# Backup Manager 0.6.2 User Guide

Alexis Sukrieh

1.0 - 19 December, 2005

## **Copyright Notice**

copyright © 2005 Alexis Sukrieh

This user guide is free software; you may redistribute it and/or modify it under the terms of the GNU General Public License as published by the Free Software Foundation; either version 2, or (at your option) any later version.

This is distributed in the hope that it will be useful, but *without any warranty*; without even the implied warranty of was merchantability or fitness for a particular purpose. See the GNU General Public License for more details.

A copy of the GNU General Public License is available on the World Wide Web at the GNU web site (<http://www.gnu.org/copyleft/gpl.html>). You can also obtain it by writing to the Free Software Foundation, Inc., 59 Temple Place - Suite 330, Boston, MA 02111-1307, USA.

# **Contents**

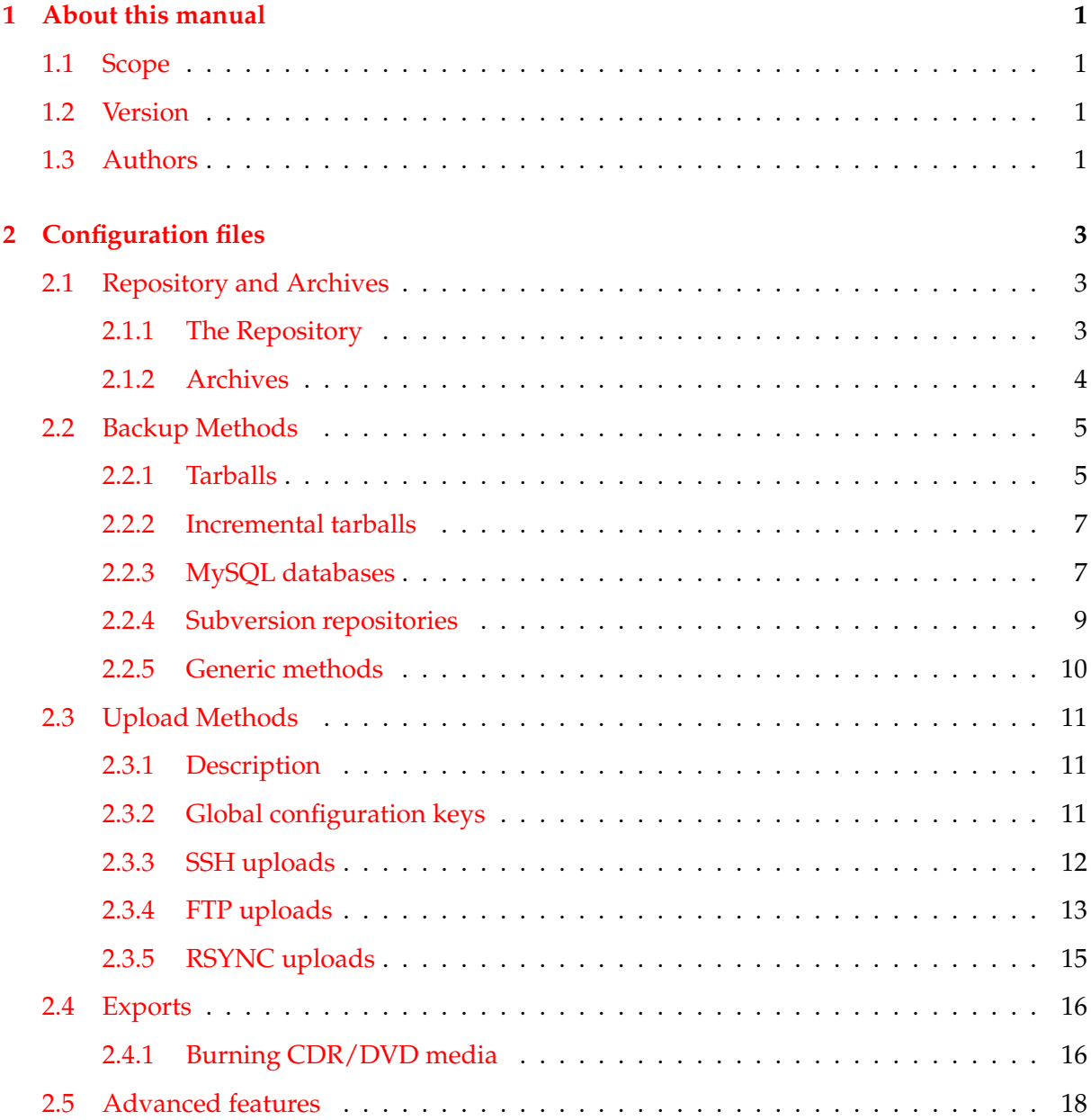

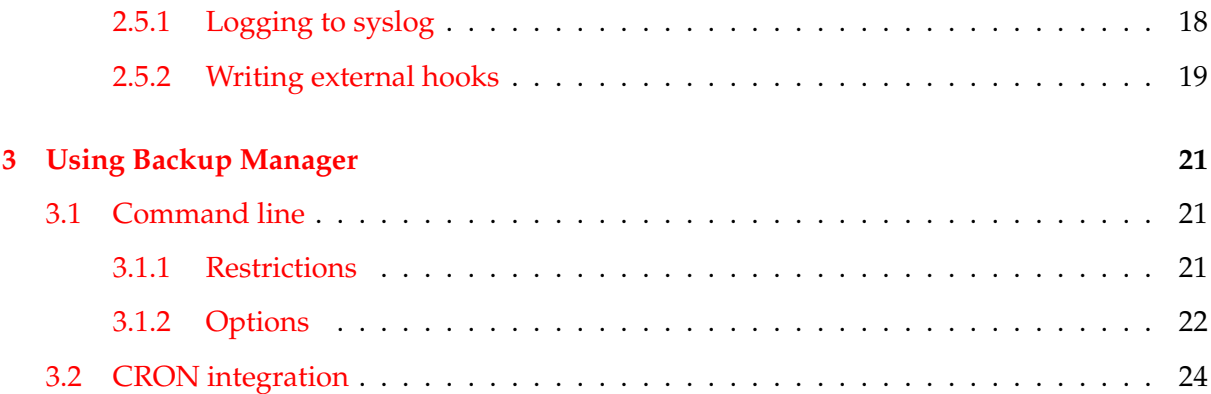

## <span id="page-4-0"></span>**Chapter 1**

## **About this manual**

## <span id="page-4-1"></span>**1.1 Scope**

Backup Manager is a system tool designed to handle backups. It is written with simplicity in mind.

If you want to handle a couple of tarballs, reading the default configuration file might be enough to understand the main design. On the other hand, if you want to know more about the global design of the program, how to write your own backup methods or even look at some real life examples, this guide is for you.

This document describes the main design of the software and gives information about supported configuration keys. All backup methods are described, with a sample configuration file as illustration. Whenever possible, advices and best practices are given.

This manual also describes every configuration variables supported in the version 0.6.2.

## <span id="page-4-2"></span>**1.2 Version**

This is the first version of this document, it was first released with the release 0.6 of Backup Manager.

## <span id="page-4-3"></span>**1.3 Authors**

The first version of this document was made in late 2005, by Alexis Sukrieh and has been reviewed by Sven Joachim.

While the author of this document has tried hard to avoid typos and other errors, these do still occur. If you discover an error in this manual or if you want to give any comments, suggestions,

or criticisms please send an email to the development list, backup-manager-devel@backupmanager.org, or submit a bug report against the "Documentation" product, in the bug tracking system.

## <span id="page-6-0"></span>**Chapter 2**

# **Configuration files**

*Backup Manager's behaviour is defined in configuration files. You can run Backup Manager with different configuration files (at the same time or not). This chapter will cover all the configuration keys supported in version 0.6.2 and will explain their meaning.*

## <span id="page-6-1"></span>**2.1 Repository and Archives**

Backup Manager stores *archives* it builds in a *repository*. *Archives* are built by using a *backup method*.

#### <span id="page-6-2"></span>**2.1.1 The Repository**

#### **BM\_REPOSITORY\_ROOT**

#### *Type: string, default:* /var/archives*.*

The repository is the place in your filesystem where all archives are stored. This is a particular place for Backup Manager, it will be cleaned during backup sessions: archives older than the authorized lifetime will be purged. If the repository does not exist, it will be created at runtime.

Isolating the repository on a dedicated partition is a good idea. This can prevent the repository from eating all the disk space of the partition. With a bad configuration file, backup sessions can lead to huge archives, for many reasons, so take care.

Example:

export BM\_REPOSITORY\_ROOT="/var/archives"

#### **BM\_REPOSITORY\_SECURE**

*Type: boolean, default:* true*.*

For security reasons, the repository can be accessible by a specific user/group pair. This will prevent the archives from being readable (and writable) by any user in the system. This mode is enabled by default (owned by root: root).

To enable this mode, set the configuration key BM\_REPOSITORY\_SECURE to yes, then update BM\_REPOSITORY\_USER and BM\_REPOSITORY\_GROUP to your needs.

Example:

```
export BM_REPOSITORY_SECURE="true"
export BM_REPOSITORY_USER="root"
export BM_REPOSITORY_GROUP="root"
```
#### <span id="page-7-0"></span>**2.1.2 Archives**

*Archives are produced by backup methods, they can be virtually anything, but will always be named like the following:* prefix-name-date.filetype*. An archive is a file that contains data, it can be compressed or not, in a binary form or not.*

#### **BM\_ARCHIVE\_PURGEDUPS**

#### *Type: boolean, default:* true*.*

If disk usage matters in your backup strategy, you might find useful to use Backup Manager's duplicates purging feature. When an archive is generated, Backup Manager looks at the previous versions of this archive. If it finds that a previous archive is the same file as the one it has just built, the previous one is replaced by a symlink to the new one. This is useful if you don't want to have the same archive twice in the repository.

Example:

```
export BM_ARCHIVE_PURGEDUPS="true"
```
host-etc.20051115.tar.gz host-etc.20051116.tar.gz -> /var/archives/host-etc.20051117.tar.gz host-etc.20051117.tar.gz

#### **BM\_ARCHIVE\_TTL**

*Type: integer, default:* 5*.*

One of the main concepts behind the handling of the repository is to purge deprecated archives automatically. The purge session is always performed when you launch Backup Manager. During this phase, all archives older than the authorized lifetime are dropped.

Example:

```
export BM_ARCHIVE_TTL="5"
```
#### **BM\_ARCHIVE\_PREFIX**

*Type: string, default:* \$HOSTNAME*.*

This is the prefix used for naming archives.

Example:

```
export BM_ARCHIVE_PREFIX="$HOSTNAME"
# echo $HOSTNAME
ouranos
# ls /var/archives
ouranos-20051123.md5
ouranos-usr-local-src.20051123.tar.gz
ouranos-etc.20051123.tar.gz
```
## <span id="page-8-0"></span>**2.2 Backup Methods**

The core feature of Backup Manager is to make archives, for doing this, a *method* is used. Each method can require a set of configuration keys. We will describe here every method supported in the version 0.6.2.

The method you choose must be defined in the configuration key BM\_ARCHIVE\_METHOD. You can put here a list of all the different methods you want to use. Take care to put every configuration key needed by all the methods you choose. Note that you can also choose none of the proposed methods, if you don't want to build archives with this configuration file, then just put none.

A couple of other configuration keys may be needed depending on the method you choose.

Example:

export BM\_ARCHIVE\_METHOD="tarball-incremental mysql"

#### <span id="page-8-1"></span>**2.2.1 Tarballs**

#### **Description**

*Method name:* tarball*, configuration key prefix:* BM\_TARBALL*.*

If all you want to do is to handle a couple of tarballs of your file system, you can use this method. This method takes a list of directories and builds the corresponding tarballs. This method is the default one, this is the easiest to use, it just builds tarballs as you could do with your own tar script. Its main drawback is to eat a lot of disk space: archives can be big from a

day to another, even if there are no changes in their content. See the tarball-incremental method if you want to optimize archives' size.

A couple of options are available: the name format of the archive, the compression type (gzip, zip, bzip2, none) and the facility to dereference symlinks when building the tarball.

#### **BM\_TARBALL\_NAMEFORMAT**

This configuration key defines how to perform the naming of the archive. Two values are possible:

- long: the name will be made with the absolute path of the directory (eg: var-log-apache for /var/log/apache).
- short: the name will just contain the directory (eg: apache for /var/log/apache).

Suggested value: long.

#### **BM\_TARBALL\_FILETYPE**

*Type: enum(tar, tar.gz, tar.bz2, zip), default:* tar.gz*.*

Basically, this configuration key defines the filetype of the resulting archive. In a way, it defines which compressor to use (zip, gzip or bzip2). Here are the supported values: tar, tar.gz, tar.bz2, zip. Note that depending on the filetype you choose, you will have to make sure you have the corresponding compressor.

For the best compression rate, choose tar.bz2.

#### **BM\_TARBALL\_DUMPSYMLINKS**

#### *Type: boolean, default:* true*.*

It is possible, when generating the tarball (or the zip file) to dereference the symlinks. If you enable this feature, every symbolic link in the file system will be replaced in the archive by the file it points to. Use this feature with care, it can quickly lead to huge archives, or even worse: if you have a circular symlink somewhere, this will lead to an infinite archive!

In most of the cases, you should not use this feature.

#### **BM\_TARBALL\_DIRECTORIES**

*Type: space-separated list, default:* ""*.*

You certainly want to backup something, don't you? So here is the place where you put that precious list of locations.

Example:

export BM\_TARBALL\_DIRECTORIES="/etc /home /var/log/apache"

#### <span id="page-10-0"></span>**2.2.2 Incremental tarballs**

#### **Description**

*Method name:* tarball-incremental*, configuration key prefix:* BM\_TARBALLINC*.*

If you want to handle tarballs without wasting disk space, you should use this method. The concept of this method is simple: You choose a frequency when a full backup is made (exactly like the one made by the tarball mehod). All the days between two full backups, archives contain only the files that have changed from the previous archive.

For instance, let's say you want to backup /home with this method. Your /home directory is composed by two sub-directories: /home/foo and /home/bar. You choose a weekly frequency and say that monday will be the "fullbackup" day. Obviously, you will have a full tarball of /home on monday. Then, if a file changed inside /home/foo and if /home/bar remains unchanged, tuesday's archive will only contain the modified files of /home/foo. Using this method will save a lot of disk space.

This method uses all the tarball's configuration keys and adds two more. One to define the kind of frequency, the other to choose on which day the full backups should be made.

#### **BM\_TARBALLINC\_MASTERDATETYPE**

#### *Type: enum(weekly, monthly), default:* weekly*.*

This is the type of frequency you want to use. If you choose weekly, you'll have to choose a day number between 1 and 7 for the BM\_TARBALLINC\_MASTERDATEVALUE configuration key, if you choose monthly, the day number will be between 1 and 31.

#### **BM\_TARBALLINC\_MASTERDATEVALUE**

#### *Type: integer, default:* 1*.*

The number of the day when making full backups. Note that its meaning directly depends on the BM\_TARBALLINC\_MASTERDATETYPE. For instance, 1 means *"monday"* if you choose a weekly frequency, but it means *"the first day of the month"* if you choose a monthly frequency.

#### <span id="page-10-1"></span>**2.2.3 MySQL databases**

#### **Description**

#### *Method name:* mysql*, configuration keys prefix:* BM\_MYSQL*.*

This method provides a way to archive MySQL databases, the archives are made with mysqldump (SQL text files) and can be compressed.

#### **BM\_MYSQL\_DATABASES**

*Type: space-separated list, default:* mysql*.*

This is the list of databases you want to archive.

Example:

export BM\_MYSQL\_DATABASES="mysql mybase wordpress dotclear phpbb2"

#### **BM\_MYSQL\_ADMINLOGIN**

*Type: string, default:* root*.*

The MySQL login you want to use for connecting to the database. Make sure this login can read all the databases you've set in BM\_MYSQL\_DATABASES.

Example:

export BM\_MYSQL\_ADMINLOGIN="root"

#### **BM\_MYSQL\_HOST**

*Type: string, default:* localhost*.*

The database host where the databases are.

Example:

export BM\_MYSQL\_HOST="localhost"

#### **BM\_MYSQL\_PORT**

*Type: string, default:* 3306*.*

The port on BM\_MYSQL\_HOST where the mysql server is listening.

Example:

export BM\_MYSQL\_PORT="3306"

#### **BM\_MYSQL\_FILETYPE**

*Type: enum(gzip, bzip2), default:* bzip2*.*

The archive is made with mysqldump which renders SQL lines; the resulting text file can be compressed. If you want to compress the file, choose the compressor you want. Leave it blank if you want pure SQL files.

Example:

export BM\_MYSQL\_FILETYPE="bzip2"

#### <span id="page-12-0"></span>**2.2.4 Subversion repositories**

#### **Description**

You can archive Subversion repositories with this method. The archive will be made with svnadmin and will contain XML data (text files). Like the mysql method, you can choose to compress it.

#### **BM\_SVN\_REPOSITORIES**

*Type: space-separated list*

This is the list of absolute paths to the SVN repositories to archive.

Example:

export BM\_SVN\_REPOSITORIES="/srv/svnroot/repo1 /srv/svnroot/repo2"

#### **BM\_SVN\_COMPRESSWITH**

*Type: enum(gzip, bzip2), default:* bzip2*.*

If you want to compress the resulting XML files, choose a compressor here. Leave this blank if you don't want any compression.

Example:

export BM\_SVN\_COMPRESSWITH="gzip"

### <span id="page-13-0"></span>**2.2.5 Generic methods**

#### **Description**

Even if most of the common needs are covered by the existing methods, there is always a case uncovered. Backup Manager provides a way for backing up anything, and can be used in such circumstances.

This method is called pipe, it is more complex to use but can virtually backup anything. The concept is simple, a pipe method is defined by the following items:

- A name (for naming the archive)
- A command (that produces content on stdout)
- A file type (txt, sql, dump, ...)
- A compressor (gzip, bzip2)

Those configuration keys are arrays, so you can implement as many pipe methods as you like.

For each pipe method defined, Backup Manager will launch the command given and redirect the content sent to stdout by this command to a file named with the name of the method and its filetype. Then, if the method uses a compressor, the file will be compressed.

#### **Example**

Example for archiving a remote MySQL database through SSH:

```
BM_PIPE_COMMAND[0]="ssh host -c \"mysqldump -ufoo -pbar base\""
BM_PIPE_NAME[0]="base"
BM_PIPE_FILETYPE[0]="sql"
BM_PIPE_COMPRESS[0]="gzip"
```
Imagine you have a second pipe method to implement, for instance building a tarball trough SSH:

```
BM_PIPE_COMMAND[1]="ssh host -c \"tar -c -z /home/user\""
BM_PIPE_NAME[1]="host.home.user"
BM_PIPE_FILETYPE[1]="tar.gz"
BM_PIPE_COMPRESS[1]=""
```
Note that we have incremented the array's index.

## <span id="page-14-0"></span>**2.3 Upload Methods**

### <span id="page-14-1"></span>**2.3.1 Description**

*One of the most important thing to do when backing up file systems is to store the archives on different places. The more different physical spaces you have, the better. Backup Manager provides a way for achieving this goal : the upload methods.*

There are different upload methods, each of them behaves differently and provides particular features. In Backup Manager 0.6.2 you can use FTP, SSH or RSYNC uploads.

In the same manner as for backup methods, you can choose to use as many upload methods as you like. If you don't want to use this feature at all, just put the keyword none in the configuration BM\_UPLOAD\_METHOD.

Note that the FTP and SSH methods are dedicated to upload archives, using those method depends on the use of at least one backup method.

On the opposite, the RSYNC method uploads a directory to remote locations, this directory can be your repository or whatever other location of your file sytem.

### <span id="page-14-2"></span>**2.3.2 Global configuration keys**

The following configuration keys are global in the upload section:

#### **BM\_UPLOAD\_HOSTS**

#### *Type: space-separated list*

Each of the hosts defined in that list is used by all the upload methods when establishing connections. For instance if you want to perform SSH uploads of your archives and RSYNC upload of a location to the same host, put it in this list.

#### Example:

export BM\_UPLOAD\_HOSTS="mirror1.lan.mysite.net mirror2.lan.mysite.net"

#### **BM\_UPLOAD\_DESTINATION**

#### *Type: string*

This is the absolute path of the directory in the remote hosts where to put the files uploaded.

If you have installed installed Backup Manager on the remote host, a good idea is to choose a sub-directory of the repository. Then, during the remote host purge phase, your uploads will be cleaned at the same time.

You can also define a destination dedicated to your host: BM\_UPLOAD\_DESTINATION="/var/archives/\$HOSTNAME"

Example:

Let's say you want that all your uploads are performed on the host mirror2.lan.mysite.net, in the sub-directory /var/archives/uploads

```
export BM_UPLOAD_HOSTS="mirror2.lan.mysite.net"
export BM_UPLOAD_DESTINATION="/var/archives/uploads"
```
#### <span id="page-15-0"></span>**2.3.3 SSH uploads**

#### **Description**

*Method name:* ssh*, goal: upload archives to remote hosts over SSH. This method depends on a backup method.*

If you want to upload your archives on remote locations, you can use the SSH method. This method is good if you like to use a secure tunnel between the two points of the upload.

The call to scp will be done with the identity of the user BM\_UPLOAD\_SSH\_USER, thus, you have to make sure this user can have access to the repository (take care to the secure mode).

#### **BM\_UPLOAD\_SSH\_USER**

*Type: string*

This is the user to use for performing the ssh connection. Make sure this user can access repository.

Example:

export BM\_UPLOAD\_SSH\_USER="bmngr"

#### **BM\_UPLOAD\_SSH\_KEY**

*Type: string*

This is the path to the private key of the user BM\_UPLOAD\_SSH\_USER.

Example:

```
export BM_UPLOAD_SSH_KEY="/home/bmngr/.ssh/id_dsa"
```
#### **BM\_UPLOAD\_SSH\_PORT**

*Type: integer*

You may want to connect to remote hosts with a specific port. Use this configuration key then. Example:

export BM\_UPLOAD\_SSH\_PORT="1352"

#### **BM\_UPLOAD\_SSH\_HOSTS**

*Type: space-separated list*

Put here the list of hosts to use for SSH-only uploads. Note that if you put some hosts in BM\_UPLOAD\_HOSTS, they will be used as well.

Example:

export BM\_UPLOAD\_SSH\_HOSTS="mirror3.lan.mysite.net"

#### **BM\_UPLOAD\_SSH\_DESTINATION**

*Type: string*

Put here the destination for SSH-only uploads, this key overrides BM\_UPLOAD\_DESTINATION.

Example:

export BM\_UPLOAD\_SSH\_DESTINATION="/var/archives/scp-uploads"

#### <span id="page-16-0"></span>**2.3.4 FTP uploads**

#### **Description**

If security does not matter much on your lan (between the two points of the upload) you can choose to use the FTP method. One of the main pros of this method is that it can perform purging independently. You can safely use this method for uploading files to a host where you just have an FTP account.

#### **BM\_UPLOAD\_FTP\_USER**

*Type: string.*

Put here the FTP user to use for opening the connections.

Example:

```
export BM_UPLOAD_FTP_USER="bmngr"
```
#### **BM\_UPLOAD\_FTP\_PASSWORD**

*Type: string.*

Put here the BM\_UPLOAD\_FTP\_USER's password to use (in plain text).

Example:

export BM\_UPLOAD\_FTP\_USER="secret"

#### **BM\_UPLOAD\_FTP\_HOSTS**

*Type: space-separated list*

Put here the list of hosts to use for FTP-only uploads. Note that if you put some hosts in BM\_UPLOAD\_HOSTS, they will be used as well.

Example:

export BM\_UPLOAD\_FTP\_HOSTS="mirror4.lan.mysite.net"

#### **BM\_UPLOAD\_FTP\_DESTINATION**

*Type: string*

Put here the destination for FTP-only uploads, this key overrides BM\_UPLOAD\_DESTINATION.

Example:

export BM\_UPLOAD\_FTP\_DESTINATION="/var/archives/ftp-uploads"

#### **BM\_UPLOAD\_FTP\_PURGE**

#### *Type: boolean, default:* true

You can choose to purge deprecated archives before uploading new ones. This purge is done over FTP and uses the configuration key BM\_ARCHIVE\_TTL in the same manner as the local purge behaves (the FTP purge is not recursive though).

Example:

export BM\_UPLOAD\_FTP\_PURGE="true"

### <span id="page-18-0"></span>**2.3.5 RSYNC uploads**

#### **Description**

You may want to upload some parts of your file system to some remote hosts. In these cases, archives are not needed, you just want to synchronize some directories to remote places. This is where the RSYNC upload method is useful.

RSYNC uploads need a SSH user/key pair to behave correctly, thus there is a dependency against the keys BM\_UPLOAD\_SSH\_USER and BM\_UPLOAD\_SSH\_KEY.

#### **BM\_UPLOAD\_RSYNC\_DIRECTORIES**

*Type: space-separated list*

Put here the list of local directories you want to upload with rsync.

Example:

```
export BM_UPLOAD_RSYNC_DIRECTORIES="/data/photos /data/videos /data/mp3"
```
#### **BM\_UPLOAD\_RSYNC\_HOSTS**

#### *Type: space-separated list*

Put here the list of hosts to use for RSYNC-only uploads. Note that if you put some hosts in BM\_UPLOAD\_HOSTS, they will be used as well.

Example:

```
export BM_UPLOAD_RSYNC_HOSTS="mirror5.lan.mysite.net"
```
#### **BM\_UPLOAD\_RSYNC\_DESTINATION**

#### *Type: string*

Put here the destination for RSYNC-only uploads, this key overrides BM\_UPLOAD\_DESTINATION.

#### Example:

export BM\_UPLOAD\_RSYNC\_DESTINATION="/var/archives/rsync-snapshots"

#### **BM\_UPLOAD\_RSYNC\_DUMPSYMLINKS**

*Type: boolean, default:* false*.*

You can choose to dereference files pointed by symlinks in your RSYNC snapshots. This feature should be used with care.

Example:

export BM\_UPLOAD\_RSYNC\_DUMPSYMLINKS="false"

## <span id="page-19-0"></span>**2.4 Exports**

*Another way of storing your archives to a safe place is to use external media.*

In version 0.6.2, only CDs and DVDs are supported as external media, so we will discuss in this section only the BM\_BURNING features. Other exports are expected to come in next versions though.

### <span id="page-19-1"></span>**2.4.1 Burning CDR/DVD media**

In the version 0.6.2, Backup Manager supports three different kinds of media: CDR, CDRW and DVDR.

#### **BM\_BURNING\_METHOD**

Set the key BM\_BURNING\_METHOD to the method corresponding to the media you want to burn:

- CDR
- CDRW
- DVD

Any of these methods will try to put the whole archive repository in the media, if it does not fit in the media, it will try to put only the archives built on the day, if that's not possible, nothing will be burned.

The CDRW and DVD methods will first blank the media, so you can safely use these methods if you want to use the same media several times.

As usual, you can put none in order to disable the burning process.

All those burning methods share the same configuration keys, so it's easy to switch from a medium to another.

#### **BM\_BURNING\_DEVICE**

*Type: string, default:* /dev/cdrom*.*

This is mandatory for using the burning feature, it's the device to use for mounting the media. It's needed by backup manager for performing the MD5 checks and for other needs.

Example:

export BM\_BURNING\_DEVICE="/dev/cdrom"

#### **BM\_BURNING\_DEVFORCED**

#### *Type: string*

Backup Manager uses cdrecord for burning CDs. If when you run cdrecord -scanbus you don't see your burning device, that means you will have to force the device in ATA mode. To tell Backup Manager to do so, just put here the path to your device, and a switch will be appended to the cdrecord commandline like the following : cdrecrord ... dev=\$BM\_BURNING\_DEVFORCED ....

Leave this configuration key blank if you see your device with cdrecord -scanbus, in this case, Backup Manager will use the default cdrecord device for burning CDR media.

Example:

export BM\_BURNING\_DEVFORCED="/dev/cdrom"

#### **BM\_BURNING\_MAXSIZE**

*Type: integer, default:* 700*.*

This is where you define the maximum size (in megabytes) of the media you will put in the device. Here is the list of the common sizes:

- CDR/CDRW: 650, 700, 800
- DVD: 4200

When Backup Manager looks in the repository for burning data, it will try to put the whole archive repository in the media. If the summarized size of the repository does not fit in BM\_BURNING\_MAXSIZE, Backup Manager will then try to put only the archives of the day.

Example for a CD burner

export BM\_BURNING\_METHOD="CDRW" export BM\_BURNING\_MAXSIZE="700" Example for a DVD burner:

```
export BM_BURNING_METHOD="DVD"
export BM_BURNING_MAXSIZE="4200"
```
#### **BM\_BURNING\_CHKMD5**

*Type: boolean, default:* true*.*

If this boolean is set to a true value, every MD5 sum will be checked when the media is burned in order to make sure everything is ok.

Note that you can choose to perform this checkup with the command switch --md5check.

Example:

```
exports BM_BURNING_CHKMD5="true"
```
## <span id="page-21-0"></span>**2.5 Advanced features**

*A couple of advanced features are provided, they will be covered in this section.*

#### <span id="page-21-1"></span>**2.5.1 Logging to syslog**

If you want to log Backup Manager actions to syslog, you can enable the internal logger, this is done with the configuration key BM\_LOGGER. You are also able to choose which syslog facility to use thanks to the key BM\_LOGGER\_FACILITY.

#### **BM\_LOGGER**

*Type: boolean, default:* true*.*

If this boolean is set to true, Backup Manager will log everything to syslog.

Example:

```
exports BM_LOGGER="true"
```
#### **BM\_LOGGER\_FACILITY**

*Type: string, default:* user*.*

You can specify here a syslog facility to use, this can be useful if you like to filter messages from Backup Manager to a special syslog file.

Example:

exports BM\_LOGGER\_FACILITY="cron"

#### <span id="page-22-0"></span>**2.5.2 Writing external hooks**

You have the availability to write your own hooks if you want to automate some special beaviours within the Backup Manager process. You may like to mount over NFS your archive repository *before* the backup session and unmount it after, or you may like to launch your own uploader script when the backup session is finished.

In order to let you implement any solution you like, Backup Manager provides two different hooks: the *pre-command* and *post-command* hooks.

#### **BM\_PRE\_BACKUP\_COMMAND**

#### *Type: string*

Put here the path to a program (or a shell command) to launch before the backup session. If the command fails (exits with non zero value, or prints the keyword false on stdout) the backup session will stop. If the pre-command succeeds, the process can follow.

Example with a basic shell command:

export BM\_PRE\_BACKUP\_COMMAND="mount -t nfs mirror.lan.net:/exports/backups /v

Example with a custom script:

export BM\_PRE\_BACKUP\_COMMAND="/usr/local/bin/backup-prepare.pl \$TODAY"

#### **BM\_POST\_BACKUP\_COMMAND**

#### *Type: string*

Put here the path to a program (or a shell command) to launch after the backup session. If the command fails (exits with non zero value, or prints the keyword false on stdout) Backup Manager will exit with an error code (and will log to syslog the post-command failure if the logger is enabled).

Example with a basic shell command:

export BM\_PRE\_BACKUP\_COMMAND="umount /var/archives"

Example with a custom script:

export BM\_PRE\_BACKUP\_COMMAND="/usr/local/bin/backup-cleanup.pl \$TODAY"

## <span id="page-24-0"></span>**Chapter 3**

# **Using Backup Manager**

*Now that you know in details how to write your configuration files, let's see how to use Backup Manager.*

## <span id="page-24-1"></span>**3.1 Command line**

#### <span id="page-24-2"></span>**3.1.1 Restrictions**

In version 0.6.2, Backup Manager can only be used by root, as it has be designed as a systemwide tool.

\$ backup-manager backup-manager must be run as root.

If you want to launch it from the command line, you first have to use the root account.

```
$ su
Password:
# backup-manager -h
/usr/sbin/backup-manager [options]
Output:
--help|-h : Print this short help message.
--verbose|-v : Print what happens on STDOUT.
--no-warnings : Disable warnings.
Single actions:
--upload|-u : Just upload the files of the day.
--burn|-b : Just burn the files of the day.
--md5check |-m : Just test the md5 sums.
--purge|-p : Just purge old archives.
```

```
Behaviour:
--conffile|-c file : Choose an alternate config file.
--force|-f : Force overwrite of existing archives.
Unwanted actions:
--no-upload : Disable the upload process.
--no-burn : Disable the burning process.
--no-purge : Disable the purge process.
ouranos:/home/sukria#
```
As you can see in the example above, using the  $-h$  switch (or  $-help$ ) gives a short help message and prints all supported command switches. We will cover in this section each of them.

#### <span id="page-25-0"></span>**3.1.2 Options**

The following switches can be used for altering Backup Manager's behaviour.

#### **--version**

Prints on stdout the Backup Manager version installed on the system and exit.

Example:

# backup-manager --version Backup Manager 0.6

#### **--verbose or -v**

Using this switch will enabled the verbose mode. All actions are reported on stdout.

Example:

```
# backup-manager -v
Getting lock for backup-manager 10605 with /etc/backup-manager.conf: ok
Cleaning /var/archives
Entering directory /var/archives/lost+found.
[...]
```
#### **--no-warnings**

When a non-critical problem occurs (an error occured but the backup process can follow) Backup Manager will print a warning message (and will log it if the logger is enabled). If you don't want to see warning messages, you can append this switch on the command line.

#### **--conffile or -c**

Backup Manager relies on configuration files, by default, the file /etc/backup-manager.conf is used but you can choose to run it with a different one. This is done by using the following syntax :

```
# backup-manager -c <FILE>
```
Note that Backup Manager is designed to work properly when launched in parallel mode with different configuration files, but it will refuse to run twice at the same time with the same configuration file. You can then safely do something like that:

```
# backup-manager -c /etc/backup-manager/backup-nfs.conf &
# backup-manager -c /etc/backup-manager/backup-homedirs.conf &
# backup-manager -c /etc/backup-manager/backup-rsync-filer.conf
```
#### **--force**

When building an archive, Backup Manager looks if the archive already exists in the repository, if so, a warning is sent saying that the archive exists. If you want to bypass this warning and overwrite archives, use this switch.

#### **--upload or -u**

If you have made a configuration file that enables the uploading system, you can ask Backup Manager to perform the uploading session instead of the whole process with this switch.

#### **--burn or -b**

If you have made a configuration file that enables the burning system, you can ask Backup Manager to perform the burning session instead of the whole process with this switch.

#### **--md5check or -m**

If you have made a configuration file that enables the MD5 checks on burnt media, you can ask Backup Manager to perform the MD5 checks instead of the whole process with this switch.

#### **--purge or -p**

This switch will as Backup Manager to just perform the archive repository purge: removing any depreacted archives (according to BM\_ARCHIVE\_TTL.

#### **--no-upload or -p**

Use this switch if you have a configuration file that enables the uploading system and want to run Backup Manager without it.

**--no-burn**

Use this switch if you have a configuration file that enables the burning system and want to run Backup Manager without it.

**--no-purge or -p**

Use this switch if you want to disable the purging phase. This can be useful if you like to implement another kind of purging system, with a post-command hook for instance.

## <span id="page-27-0"></span>**3.2 CRON integration**

There is a global idea behind Backup Manager's design: "*You won't do it if you have to think about it*". This is specifically true for backup concerns and it is strongly adviced to automate your backup process with a tasks scheduler like CRON.

Setting up a Backup Manager job in cron is pretty easy, you just have to write a shell script under the appropriate CRON sub-directory that will call backup-manager. The best sub-directory to choose is /etc/cron.daily as Backup Manager handles daily archives.

Here is an example of a CRON script:

```
cat > /etc/cron.daily/backup-manager
#!/bin/sh
```
/usr/sbin/backup-manager

If you want to be notified by mail if a problem occurs during the backup session, just make sure you receive mails coming from CRON. When the verbose mode is off, only warnings and errors are printed on stdout, so you will receive a mail from the Backup Manager CRON job only in case of unexpected effects.

On the other hand, if you like to receive daily mails from the job, even if everything went well, just append the –verbose switch like that :

cat > /etc/cron.daily/backup-manager #!/bin/sh /usr/sbin/backup-manager --verbose